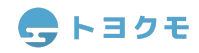

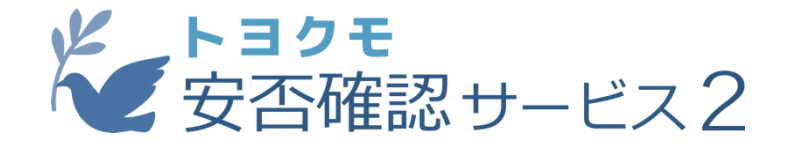

# Google Workspaceとの連携マニュアル **Ver1.0.0**

トヨクモ安否確認サービス2をご利用頂きましてありがとうございます。 安否確認サービス2は、Google社の提供するビジネス向けクラウドツール、 「Google Workspace」との連携に対応しております。 メールアドレスをキーに、Google Workspace内の登録情報を 安否確認サービス2へ簡単に登録することが可能となります。

## **対象**

·安否確認サービス2のプレミアプラン以上をご利用の方 ※ライトプランでは利用できません。

・安否確認サービス2の**システム管理者**権限とGoogleWorkspaceの**管理者アカウント** をお持ちの方 ※エンタープライズでのみ利用可能な「部門システム管理者」は対象に含まれません

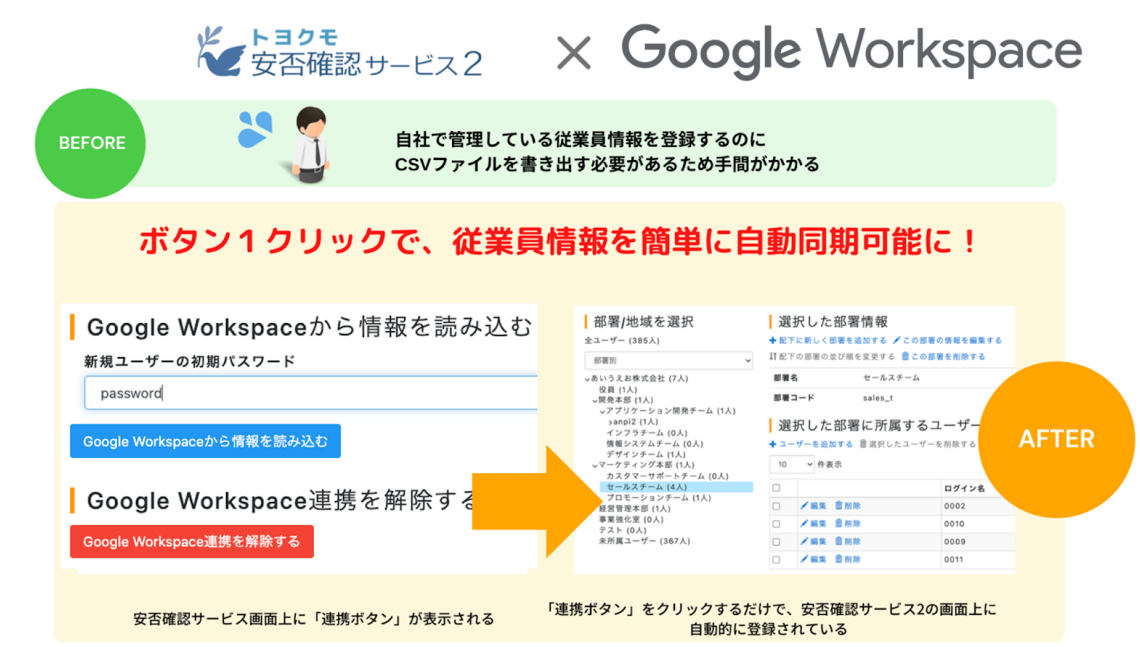

# 今トヨクモ

# **目次**

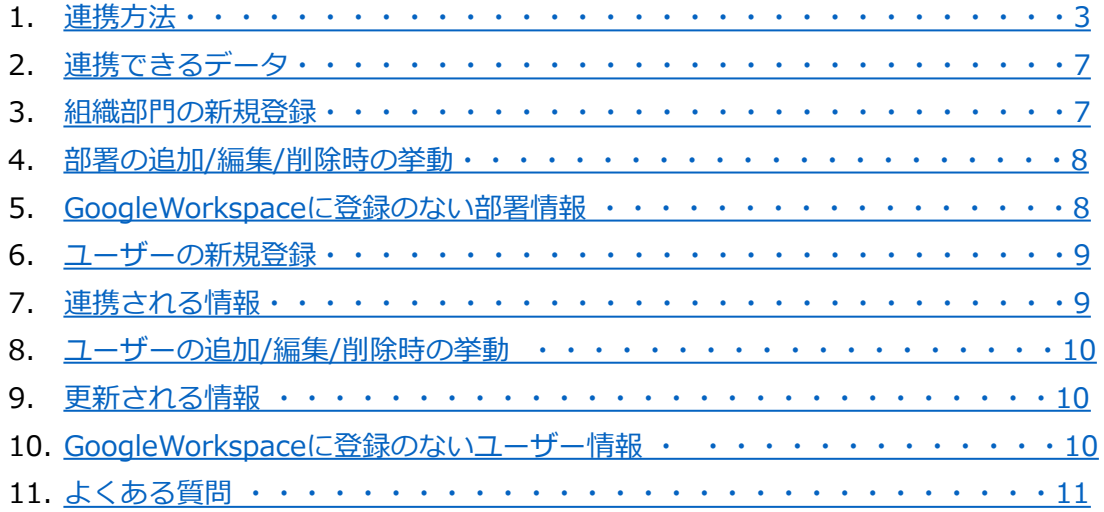

# 今トヨクモ

## <span id="page-2-0"></span>連携方法

1 . 安否確認サービス2(以下安否2)の「システム設定」にアクセスします。

2 .「外部システム連携の設定」から「Google Workspace」を選択します。

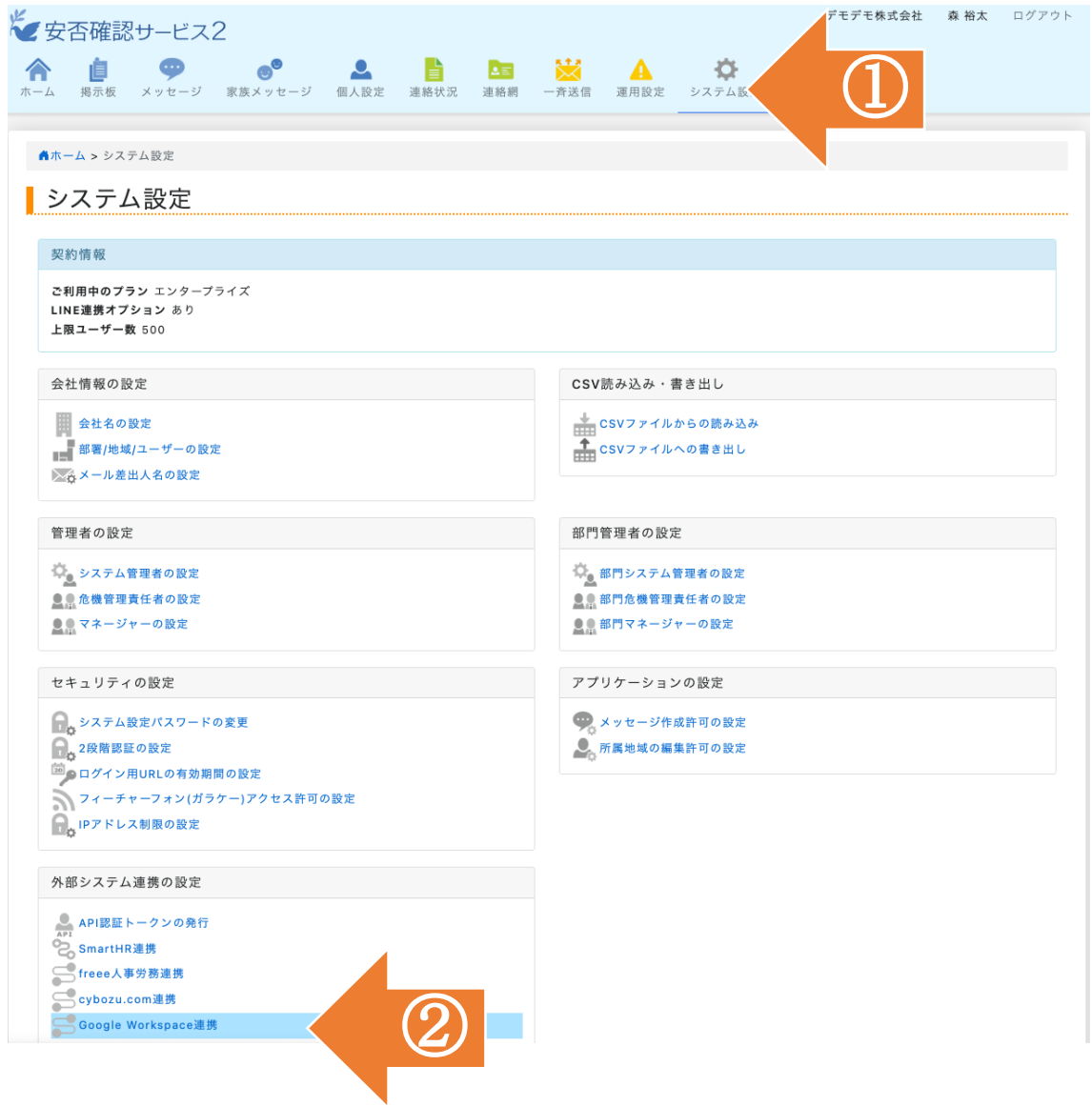

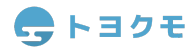

3.「GoogleWorkspaceと連携する」を選択すると、Googleのログイン画面に遷移しま す

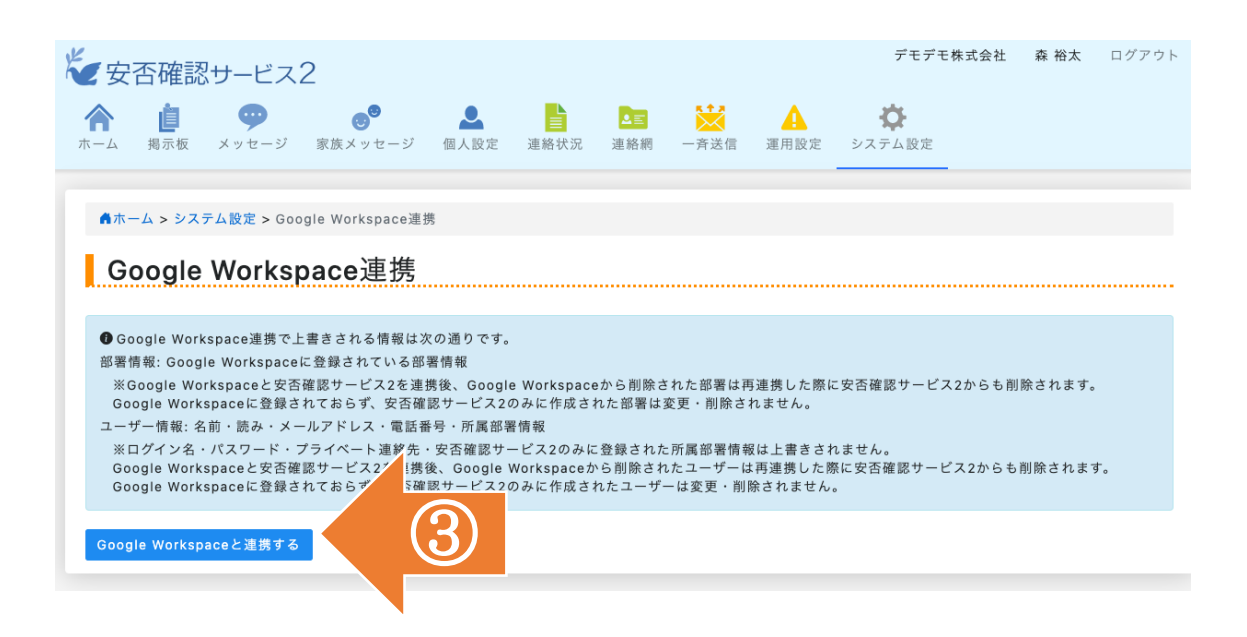

4 ,5. Googleにログインします。

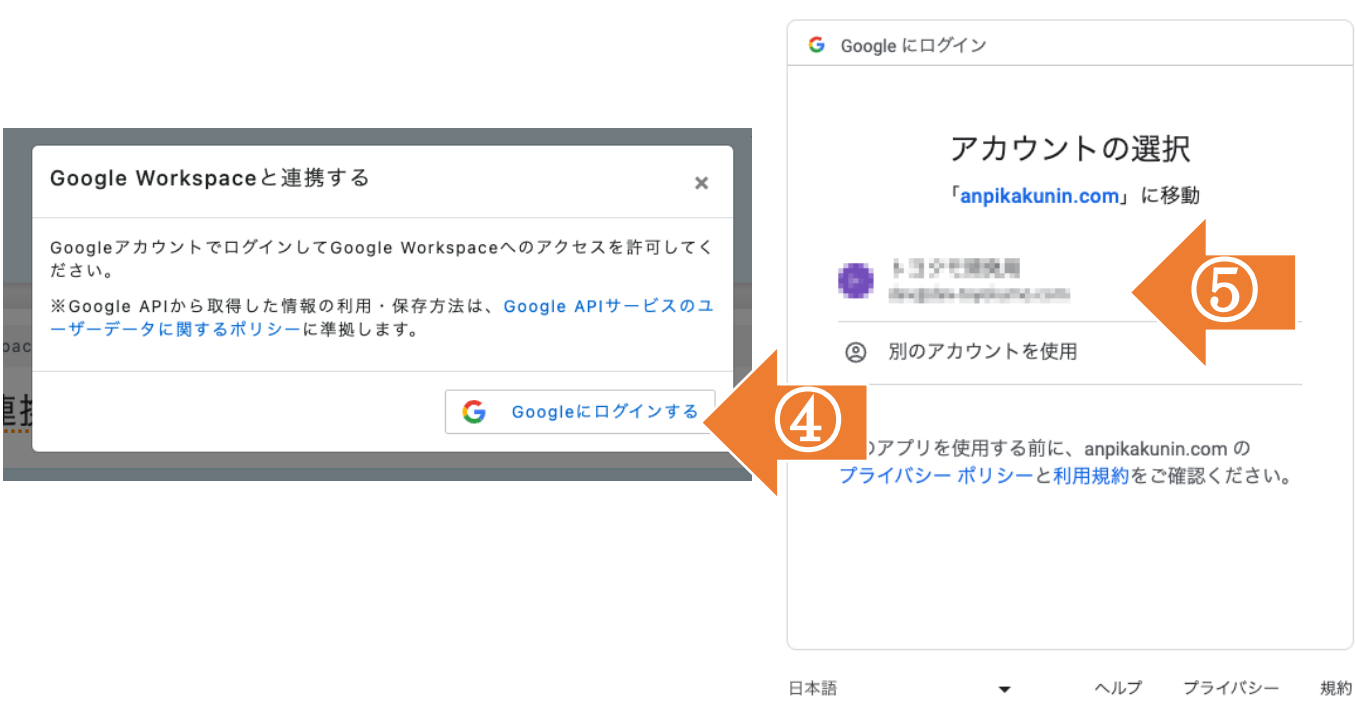

- 6. 「すべて選択」にチェックを入れます。
- 7 . 続⾏をクリックします。

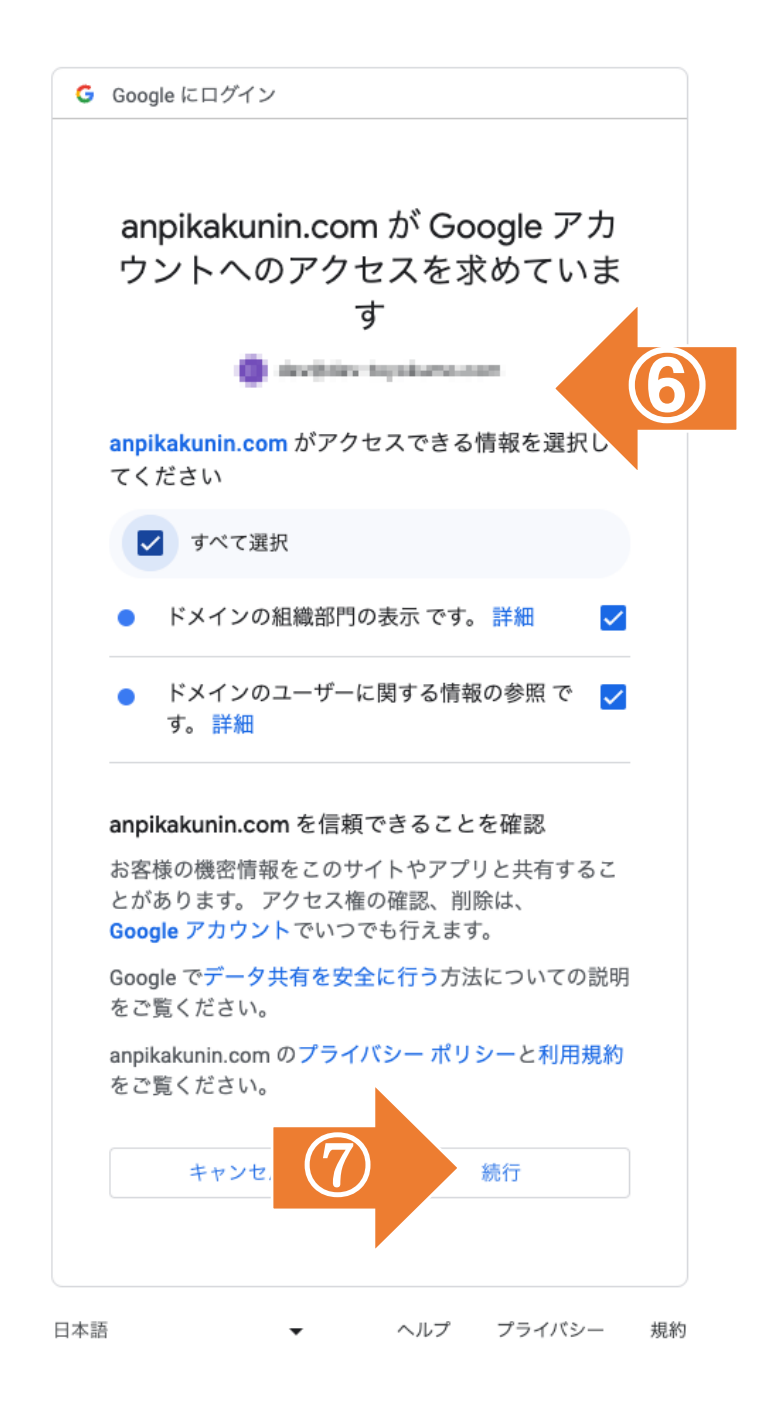

8 . 読み込まれるユーザーの初期パスワードを設定し、「Google Workspaceから情報を読み 込む」を選択します。初期パスワードは全ユーザー同じ文字列となり、個別に設定はできま せん。ユーザーのログイン名には、GoogleWorkspaceに登録された「メールアドレス」が⾃ 動で設定されます。

| Google Workspaceから情報を読み込む 新規ユーザーの初期パスワード password Google Workspaceから情報を読み込む <mark>| Google Workspace連携を解除する</mark> Google Workspace連携を解除する

9 .「GoogleWorkspace読み込みを開始しました。読み込みを完了するまで時間がかかる場合 があります。」と表⽰されます。時間をおいて、画⾯をリロードしてください。

Google Workspace読み込みを開始しました。読み込みを完了するまで時間がかかる場合があります。

● Google Workspaceから情報を読み込む 新規ユーザーの初期パスワード password

Google Workspaceから情報を読み込む

Soogle Workspace連携を解除する Google Workspace連携を解除する

10 . 読み込みが完了すると、「⼈事労務読み込みは正常に完了しました。」 と表⽰されます。

Google Workspace読み込みは正常に完了しました。

| Google Workspaceから情報を読み込む 新規ユーザーの初期パスワード

Google Workspaceから情報を読み込む

│ Google Workspace連携を解除する Google Workspace連携を解除する

エラーが発⽣した場合、すべての読み込みはキャンセルされ反映されません。

以上で情報の連携操作は完了です!

Copyright(C) TOYOKUMO,Inc.

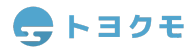

# <span id="page-6-0"></span>連携できるデータ

- ① GoogleWorkspaceに登録されている「組織部門」情報
- ② GoogleWorkspaceに登録されている「ユーザー」情報

※特定のデータのみを選択して連携することはできません。

### <span id="page-6-1"></span>組織部門の新規登録

GoogleWorkspaceに登録された組織部⾨の親⼦関係をそのまま安否2に取り込みます。 組織部門

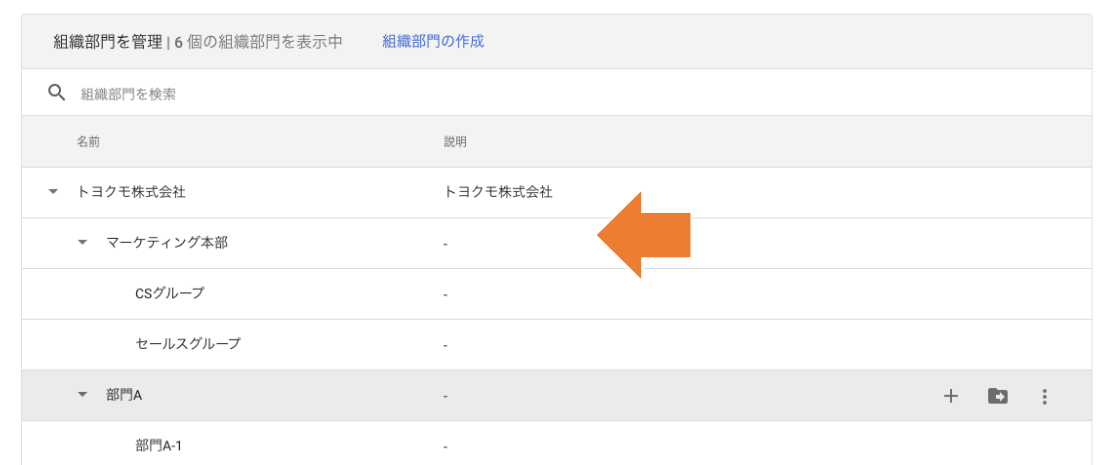

安否2には、全ての部署を統括する「最上位部署(第0階層)」が存在します。 最上位部署は1つのみしか作成できず、削除もできません。

トヨクモ Google Workspace ◆ 安否確認サービス2 役員 役員 開発T 開発T サンプル<br>株式会社 サンプル 最上位組織 開発本部 開発本部 情シスT 情シスT 株式会社 プロモT プロモT マーケティング本部 マーケティング本部 セールスT セールスT **サポートT** サポートT

GoogleWorkspaceに登録された部⾨情報は、最上位部署の配下である「第⼀階層」以降に階層を保っ たまま取り込まれます。GoogleWorkspaceでは「部門コード」が必須ではありませんが、安否2では必 須となるため、GoogleWorkspaceに部門コードが登録されていない場合は、安否2登録時に自動で部署 コードが設定されます。

※部署名の後ろに \_AbCdEf のようなアンダーバーとランダム英数字6文字を付けたもの

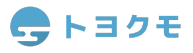

# <span id="page-7-0"></span>部署の追加**/**編集**/**削除時の挙動

GoogleWorkspace内で部⾨を追加/編集/削除した場合でも、情報読み込み時までは安否2の 部署情報は更新されません。また、安否2内で追加/編集/削除した部署情報が GoogleWorkspaceに反映されることはありません。

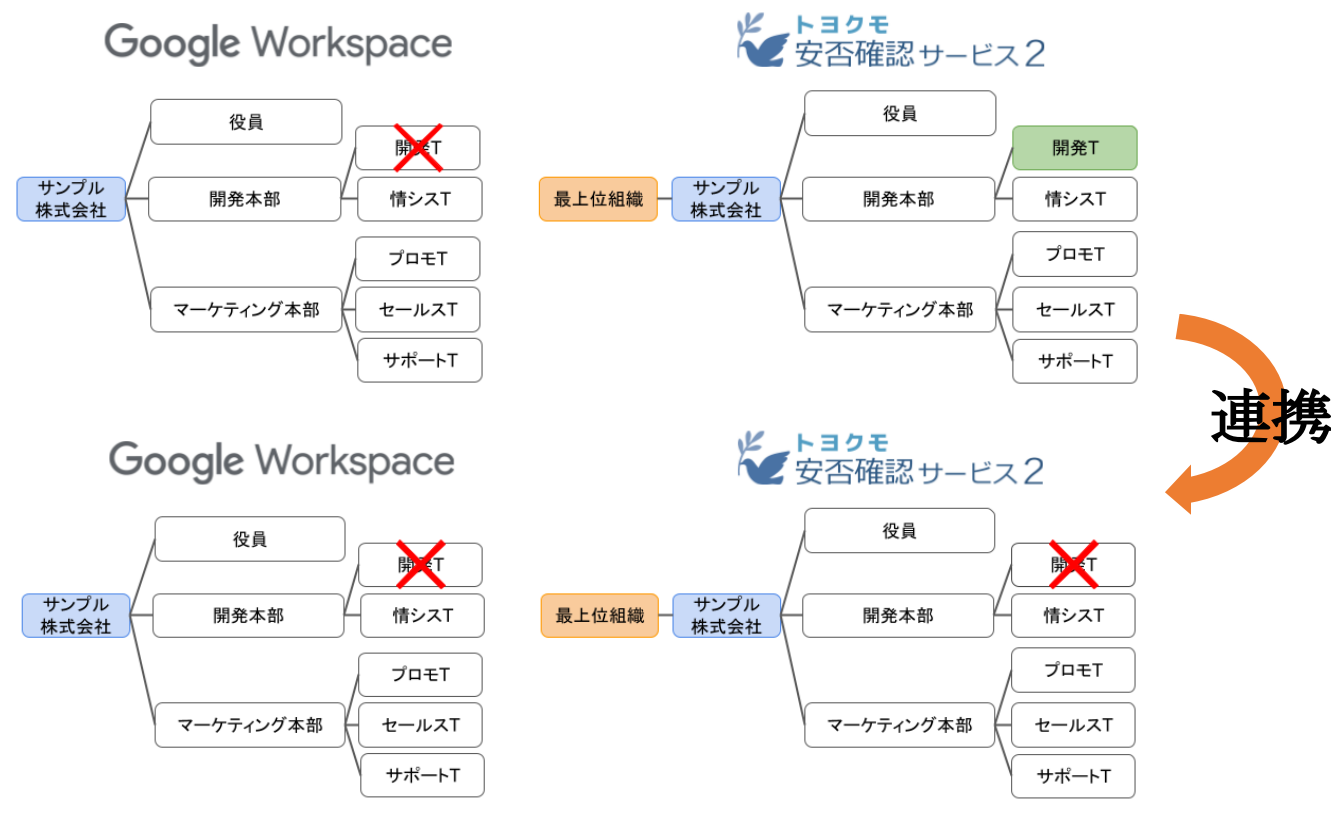

例)GoogleWorkspaceでの部⾨削除時の挙動

# <span id="page-7-1"></span>**GoogleWorkspace**に登録のない部署情報

GoogleWorkspace内に登録されておらず、安否2上でのみ存在する部署に関しては、 GoogleWorkspace連携による情報更新に⼀切影響を受けません。

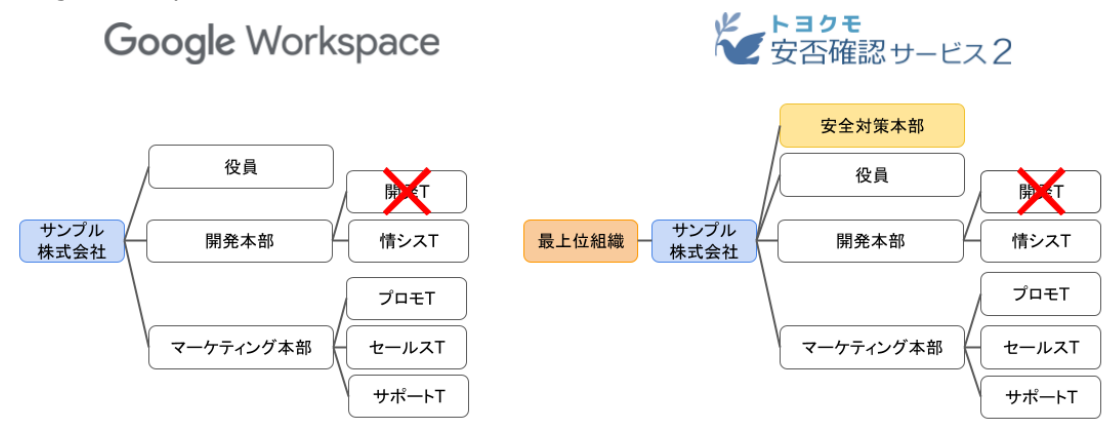

例)安全対策本部はGoogleWorkspace連携が実⾏されても削除されず、開発TはGoogleWorkspace上 から削除された部⾨のため、GoogleWorkspace連携実⾏後は安否2からも削除されます。

# <span id="page-8-0"></span>ユーザーの新規登録

GoogleWorkspaceに登録された ユーザーから、「メールアドレス」を安否2の「ログイン 名」として紐付け、初期パスワードを設定して安否2に取り込みます。

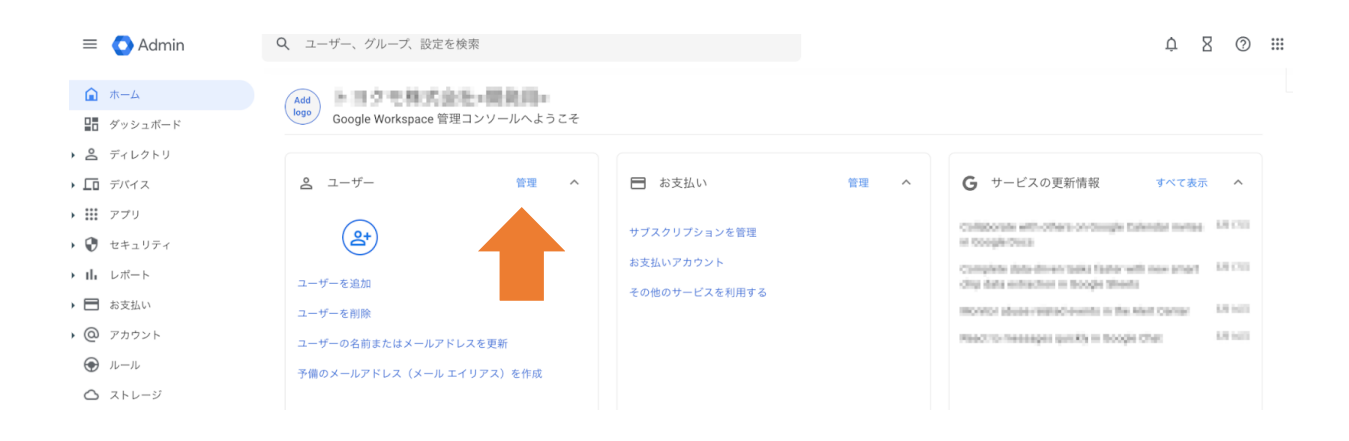

#### <span id="page-8-1"></span>連携される情報

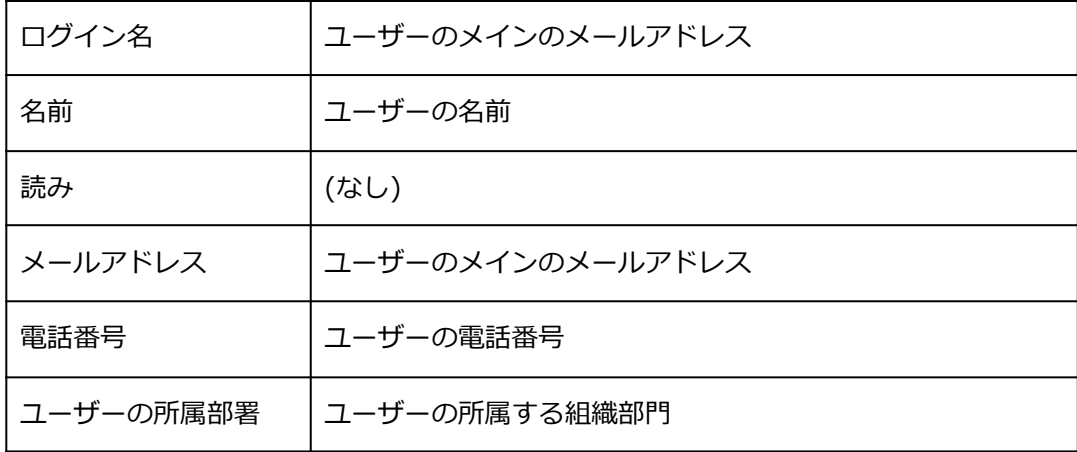

メモ欄・並び順は空欄で登録されます。

#### <span id="page-9-0"></span>ユーザーの追加**/**編集**/**削除時の挙動

既に登録されている安否2のユーザーに、GoogleWorkspaceのユーザーデータが紐づく条件 は以下の2つのいずれかです。

- 過去にGoogleWorkspaceからの読み込みによって作成または編集が行われたユーザー
- 安否2上で作成されたが、ログイン名もしくはメールアドレスがGoogleWorkspaceに登録さ れたユーザーのメールアドレスと⼀致するユーザー

GoogleWorkspace内でユーザーを追加/編集/削除した場合でも、情報読み込み時までは安否 2のユーザー情報は更新されません。また、安否2内で追加/編集/削除したユーザー情報が GoogleWorkspaceに反映されることはありません。

#### <span id="page-9-1"></span>更新される情報

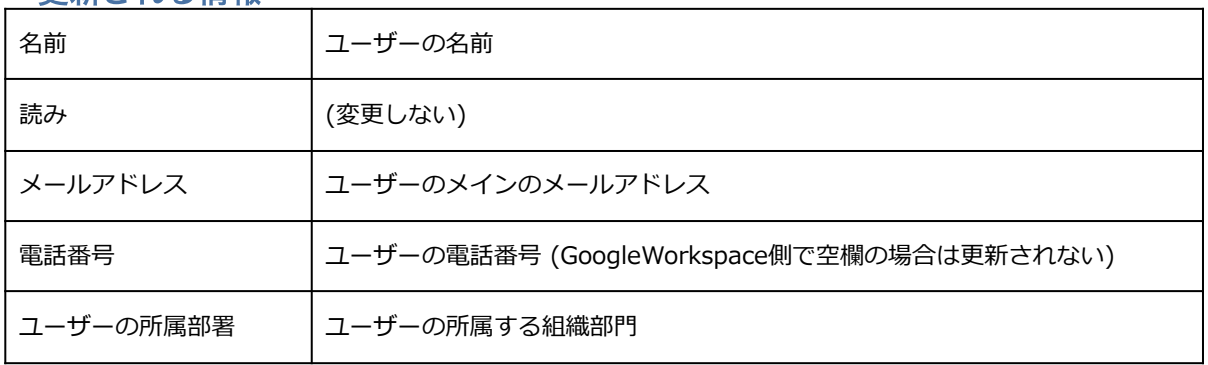

既に安否2に登録されているユーザーの「ログイン名」「パスワード」は変更されません。

### <span id="page-9-2"></span>**GoogleWorkspace**に登録のないユーザー情報

GoogleWorkspace内に登録されておらず、安否2上でのみ存在するユーザーに関しては、 GoogleWorkspace連携による情報更新に⼀切影響を受けません。

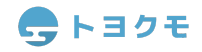

### <span id="page-10-0"></span>よくある質問

**Q1.GoogleWorkspaceのアカウントを全員に付与していません。**

GoogleWorkspaceアカウントをお持ちで無い方も、CSVファイルや安否2画面上からユーザーを追加· 編集でご利用いただけます。

GoogleWorkspaceアカウント保持者の情報を先に連携し、「システム設定」>「CSVファイルからの 書き出し」で安否2のCSVフォーマットを書き出し、ファイルに従業員データを追加することで、比較 的スムーズに登録が可能です。

**[・操作ガイド「CSVの基本操作」](https://anpi-guide.toyokumo.co.jp/csv/)**

**Q2. ⼀部のユーザーや部署を限定して連携したいです。**

連携する情報を制限することはできません。

連携後に安否2から不要な情報を削除するか、CSVファイルや安否2画面上から必要情報のみをご登録く ださい。

**Q3. 連携解除や再連携をすると、登録済みのログイン名・パスワードは上書きされますか?** ログイン名及びパスワードは上書きされません。

**Q4. GoogleWorkspaceと安否2の部署やユーザー情報の紐付きが解除されるのはどんな時 ですか?** 部署またはユーザー情報を削除しない限り、紐付きは解除されません。

**Q6. 退職ステータスの従業員情報はどうなりますか?** 退職ユーザーは安否2には読み込まれず、安否2に紐づくユーザーが退職した場合は安否2か削除されま す。

**Q7. 読み込みの際にエラーになりました。** 次ページのエラー文言に従って操作してください。

#### **・メールアドレス「\*\*\*@\*\*\*\*\*\*」を重複させることはできません**

既に安否2上に登録されているユーザーのメールアドレスが、GoogleWorkspace上で別ユー ザーのメールアドレスとして登録されている可能性があります。

安否2の「システム設定>部署/地域/ユーザーの設定」からメールアドレスの登録状況を確認 し、安否2かGoogleWorkspaceのいずれかから、該当メールアドレスを削除してください。

#### **・〇〇さんは×××なので削除できません**

GoogleWorkspace上で退職または削除されたユーザーが、安否2上で何らかの権限を有し ている場合のエラーです。安否2では、「システム管理者」や「災害発⽣時の設定の責任者」 「予約送信の責任者」は削除できない仕組みとなっています。安否2上で操作し、これらの権 限を外す必要があります。 → →「自動一斉送信の設定」の「責任者」とは

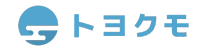

# **トヨクモ 安否確認サービス2**

**GoogleWorkspaceとの連携マニュアル**Ver.1.0.0

作成・編集 トヨクモ株式会社 141-0021 東京都品川区上大崎3-1-1 JR東急目黒ビル 14階 https://toyokumo.co.jp

Copyright(C) TOYOKUMO,Inc.

※本マニュアルに記載されております内容は、サービス改善のため 予告なく変更させて頂く場合がございます。 ※記載された会社名・各製品名は各社の登録商標または商標です。 ※本マニュアルの全部または一部を無断で複写/転写することを禁じます。